# **Prüfungsnummer:**MD-100

**Prüfungsname:**Windows 10

**Version:**demo

**<https://www.exam24.de/>**

# Achtung: Aktuelle englische Version zu MD-100 bei uns ist gratis!!

1.Sie haben einen Computer mit dem Namen Computer1, auf dem Windows 7 ausgeführt wird. Computer1 verfügt über einen lokalen Benutzermit dem Namen Benutzer1, der über ein benutzerdefiniertes Profil verfügt.

Sie führen auf Computer1 eine Neuinstallation von Windows 10 durch, ohne zuvor die Laufwerke zu formatieren.

Sie müssen die Einstellungen von Benutzer1 von Windows 7 nach Windows 10 migrieren. Welche zwei Aktionen sollten Sie ausführen?

(Wählen Sie zum Beantworten der Frage die entsprechenden Optionen im Antwortbereich aus. Für jede richtige Auswahl erhalten Sie einen Punkt.) Abbildung

# **Aktionen**

# Antwortbereich

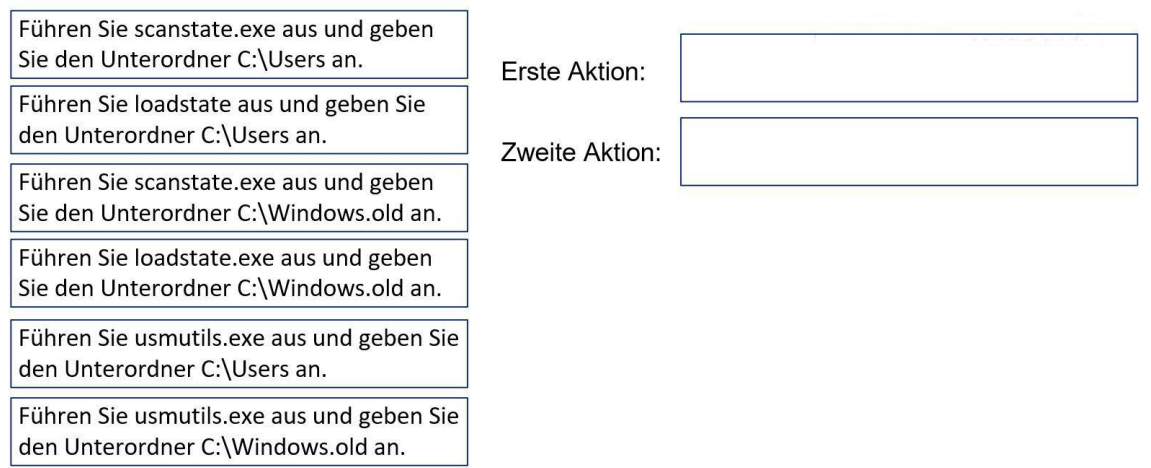

A.Erste Aktion: Führen Sie scanstate.exe aus und geben Sie den Unterordner C:\Users an.

Zweite Aktion: Führen Sie usmutils.exe aus und geben Sie den Unterordner C:\Users an. B.Erste Aktion: Führen Sie scanstate.exe aus und geben Sie den Unterordner C:\Users

an.

Zweite Aktion: Führen Sie loadstate.exe aus und geben Sie den Unterordner C:\Windows.old an.

C.Erste Aktion: Führen Sie scanstate.exe aus und geben Sie den Unterordner C:\Windows.old an.

Zweite Aktion: Führen Sie loadstate aus und geben Sie den Unterordner C:\Users an.

D.Erste Aktion: Führen Sie scanstate.exe aus und geben Sie den Unterordner C:\Windows.old an.

Zweite Aktion: Führen Sie loadstate.exe aus und geben Sie den Unterordner C:\Windows.old an.

E.Erste Aktion: Führen Sie usmutils.exe aus und geben Sie den Unterordner C:\Users an. Zweite Aktion: Führen Sie usmutils.exe aus und geben Sie den Unterordner C:\Windows.old an.

F.Erste Aktion: Führen Sie usmutils.exe aus und geben Sie den Unterordner C:\Windows.old an.

Zweite Aktion: Führen Sie loadstate aus und geben Sie den Unterordner C:\Users an.

Korrekte Antwort: C

#### Erläuterungen:

Das User State Migration Tool (USMT) enthält zwei Tools zum Migrieren von Einstellungen und Daten: ScanState und LoadState. ScanState erfasst Informationen vom Quellcomputer, und LoadState wendet diese Informationen auf den Zielcomputer an. Durch die Offline-Migration kann das ScanState-Tool in einem anderen Windows-Betriebssystem gestartet werden als das Windows-Betriebssystem, von dem ScanState Dateien und Einstellungen sammelt. Es gibt zwei primäre Offline-Szenarien:

Windows PE. Das ScanState-Tool kann in Windows PE ausgeführt werden. Dabei werden Dateien und Einstellungen vom Windows-Offline-Betriebssystem auf diesem Computer erfasst.

Windows.old. Das ScanState-Tool kann jetzt Dateien und Einstellungen aus dem Windows.old-Verzeichnis sammeln, das während der Windows-Installation auf einer Partition erstellt wird, die eine frühere Windows-Installation enthält. Das ScanState-Tool kann beispielsweise in Windows 10 ausgeführt werden und sammelt Dateien aus einer früheren Windows 7- oder Windows 8-Installation, die im Verzeichnis Windows.old enthalten sind.

Im folgenden Beispiel werden in den XML-Konfigurationsdateien angegebene Profildaten erfasst und in C:\ store: gespeichert

scanstate c: \store /offlineWinDir:c:\windows.old\windows /o /c/hardlink /nocompress /i:MigApp.xml /i:MigUser.xml /i:MigDocs.xml

Loadstate schreibt die Daten in die neue Windows-Installation zurück:

Der folgende Technet-Artikel enthält weitere Informationen zum Thema: Offline Migration Reference

2.Sie sind als Administrator für das Unternehmen it-pruefungen.de tätig. Sie haben einen Computer mit dem Namen Computer1. Auf Computer1 ist das Betriebssystem Windows 10 installiert.

Sie aktivieren den Computerschutz und erstellen einen Wiederherstellungspunkt mit dem Namen Punkt1.

Sie führen die folgenden Änderungen durch:

Sie fügen dem Desktop vier Dateien mit den Namen Datei1.txt, Datei2.dll, Datei3.sys und Datei4.exe hinzu.

Sie führen ein Konfigurationsskript aus, das der Registrierungsdatenbank die folgenden vier Schlüssel hinzufügt:

Schlüssel1 zu HKEY\_CURRENT\_USER

Schlüssel2 zu HKEY\_CLASSES\_ROOT

Schlüssel3 zu HKEY\_LOCAL\_MACHINE \ SYSTEM

Schlüssel4 zu HKEY\_CURRENT\_CONFIG

Sie setzen Computer1 auf Punkt1 zurück.

Welche Dateien und Registrierungsschlüssel werden entfernt?

(Wählen Sie zum Beantworten der Frage die entsprechenden Optionen im Antwortbereich aus. Für jede richtige Auswahl erhalten Sie einen Punkt.)

Abbildung

# **Antwortbereich**

**Entfernte Dateien:** 

Nur Datei2.dll Nur Datei2.dll und Datei3.sys Nur Datei2.dll, Datei3.sys und Datei4.exe Datei1.txt, Datei2.dll, Datei3.sys und Datei4.exe

Entfernte Registrierungsschlüssel:

Nur Schlüssel1

Nur Schlüssel1 und Schlüssel2 Nur Schlüssel2, Schlüssel3 und Schlüssel4 Schlüssel1, Schlüssel2, Schlüssel3 und Schlüssel4

A.Entfernte Dateien: Nur Datei2.dll

Entfernte Registrierungsschlüssel: Nur Schlüssel1 und Schlüssel2

B.Entfernte Dateien: Nur Datei2.dll und Datei3.sys

Entfernte Registrierungsschlüssel: Nur Schlüssel1

C.Entfernte Dateien: Nur Datei2.dll und Datei3.sys

Entfernte Registrierungsschlüssel: Schlüssel1, Schlüssel2, Schlüssel3 und Schlüssel4

D.Entfernte Dateien: Nur Datei2.dll, Datei3.sys und Datei4.exe

Entfernte Registrierungsschlüssel: Nur Schlüssel2, Schlüssel3 und Schlüssel4

E.Entfernte Dateien: Nur Datei2.dll, Datei3.sys und Datei4.exe

Entfernte Registrierungsschlüssel: Schlüssel1, Schlüssel2, Schlüssel3 und Schlüssel4

F.Entfernte Dateien: Datei1.txt, Datei2.dll, Datei3.sys und Datei4.exe

Entfernte Registrierungsschlüssel: Nur Schlüssel2, Schlüssel3 und Schlüssel4

Korrekte Antwort: E

Erläuterungen:

Die Systemwiederherstellung ist wie eine Zeitmaschine, mit der Sie Systemänderungen rückgängig machen können, die möglicherweise Probleme verursachen. Unter Windows 10 ist die Systemwiederherstellung eine Funktion, mit der Sie einen Schnappschuss Ihres Geräts erstellen und seinen Arbeitsstatus als "Wiederherstellungspunkt" speichern können. Bei einem kritischen Problem nach der Installation eines Updates, eines Treibers oder einer App oder nach einer fehlerhaften Änderung der Systemeinstellungen mithilfe der Registrierung oder eines anderen Tools können Sie einen Wiederherstellungspunkt verwenden, um Ihre Geräteeinstellungen auf einen früheren Zeitpunkt zurückzusetzen, um das Problem zu beheben, ohne Ihre Dateien zu verlieren.

Hinweis: Die Systemwiederherstellung ist standardmäßig deaktiviert.

#### Auswirkungen auf Windows-Systemdateien

Die Systemwiederherstellung betrifft fast alle Systemdateien. Wenn Sie also Ihr System wiederherstellen, werden alle an Ihren Systemdateien, Systemprogrammen und Registrierungseinstellungen vorgenommenen Änderungen auf den Wiederherstellungspunkt zurückgesetzt. Außerdem werden alle gelöschten oder geänderten Systemskripts, Batchdateien und anderen ausführbaren Dateien ebenfalls wiederhergestellt. Wenn Sie Systemdateien beschädigt haben, kann das Wiederherstellen Ihres Systems zu einem früheren Zeitpunkt möglicherweise dazu beitragen, dass Ihr System wieder betriebsbereit ist.

Hinweis: Systemdateien werden ebenfalls entfernt, wenn sie sich nicht in Systemdateipfaden befinden.

#### Auswirkungen auf Windows-Updates

Genau wie die installierten Programme wirkt sich die Systemwiederherstellung auch auf Windows Updates aus. Wenn Sie Ihr System wiederherstellen, werden alle deinstallierten Windows-Updates neu installiert und alle Updates, die nach dem Wiederherstellungspunkt installiert werden, werden deinstalliert. Gleiches gilt auch für installierte oder deinstallierte Hardwaretreiber. Da die Hardwaregeräte von den Änderungen in der Treibersoftware betroffen sind, müssen Sie die Treibersoftware immer entsprechend aktualisieren, installieren oder deinstallieren.

### Auswirkungen auf persönliche Dateien

Die Systemwiederherstellung kann zwar alle Ihre Systemdateien und -programme ändern, aber Ihre persönlichen Dateien oder Daten, die auf Ihrer Festplatte gespeichert sind, werden nicht gelöscht oder geändert. Wenn Sie beispielsweise Ihre Dokumente oder Bilder im Ordner "Eigene Dateien" auf Laufwerk C gespeichert haben und das System später wiederhergestellt haben, sind die Dateien in keiner Weise betroffen und bleiben während und nach dem Wiederherstellungsvorgang erhalten.

3. Ihr Netzwerk umfasst eine Active Directory-Domäne. Die Domäne enthält 1.000 Computer, auf denen Windows 10 ausgeführt wird.

Sie stellen fest, dass Benutzer, wenn sie sich aufihrem Sperrbildschirm befinden, täglich ein anderes Hintergrundbild sehen und Tipps zur Verwendung verschiedener Funktionen in Windows 10 erhalten.

Sie müssen die Tipps und das täglich wechselnde Hintergrundbild für alle Windows 10-Computer deaktivieren.

Welche Gruppenrichtlinieneinstellung sollten Sie ändern?

A.Windows-Willkommensseite deaktivieren

B.Windows-Blickpunkt in Einstellungen deaktivieren

C.Keine Inhalte von Drittanbietern in Windows-Blickpunkt vorschlagen

D.Features von Windows-Blickpunkt deaktivieren

Korrekte Antwort: D

#### Erläuterungen:

Windows-Blickpunkt ist eine Option für den Hintergrund des Sperrbildschirms, mit der verschiedene Hintergrundbilder und gelegentlich Vorschläge auf dem Sperrbildschirm angezeigt werden. Windows-Blickpunkt ist in allen Desktop-Editionen von Windows10 verfügbar.

Für verwaltete Geräte mit Windows 10 Enterprise und Windows 10 Education können Administratoren in Unternehmen eine mobile Device Management (MDM) oder Gruppenrichtlinien-Einstellung verwenden, um zu verhindern, dass Benutzer den Windows-Blickpunkt-Hintergrund aktivieren. Bei verwalteten Geräten unter Windows 10 Pro, Version 1607, können Administratoren Vorschläge für Apps von Drittanbietern deaktivieren.

#### Was ist in Windows-Blickpunkt enthalten?

Hintergrundbild Windows-Blickpunkt zeigt jeden Tag ein neues Bild auf dem Sperrbildschirm an. Das initiale Hintergrundbild wird bei der Installation bereitgestellt. Zusätzliche Bilder werden fortlaufend heruntergeladen.

Vorschläge für Features, Unterhaltung, Tipps Der Hintergrund des sperrbildschirms schlägt gelegentlich Windows 10-Features, die der Benutzer z.B. Snap unterstützennoch nicht ausprobiert hat.

Die Richtlinieneinstellung "Features von Windows-Blickpunkt deaktivieren" ermöglicht Unternehmen, alle Windows-Spotlight-Features in einer einzelnen Einstellung vollständig zu deaktivieren.

Sie finden die Richtlinie im Pfad Benutzerkonfiguration \Administrative Vorlagen\Windows-Komponenten\Cloudinhalt.

Der folgende Technet-Artikel enthält weitere Informationen zum Thema: Konfiguration von Windows-Spotlight auf dem Sperrbildschirm

4.Sie haben einen Computer mit dem Namen Computer1, auf dem Windows 10 ausgeführt wird. Computer1 enthält auf Laufwerk C: einen Ordner mit dem Namen Daten. Die erweiterten Sicherheitseinstellungen des Ordners werden nachstehend gezeigt:

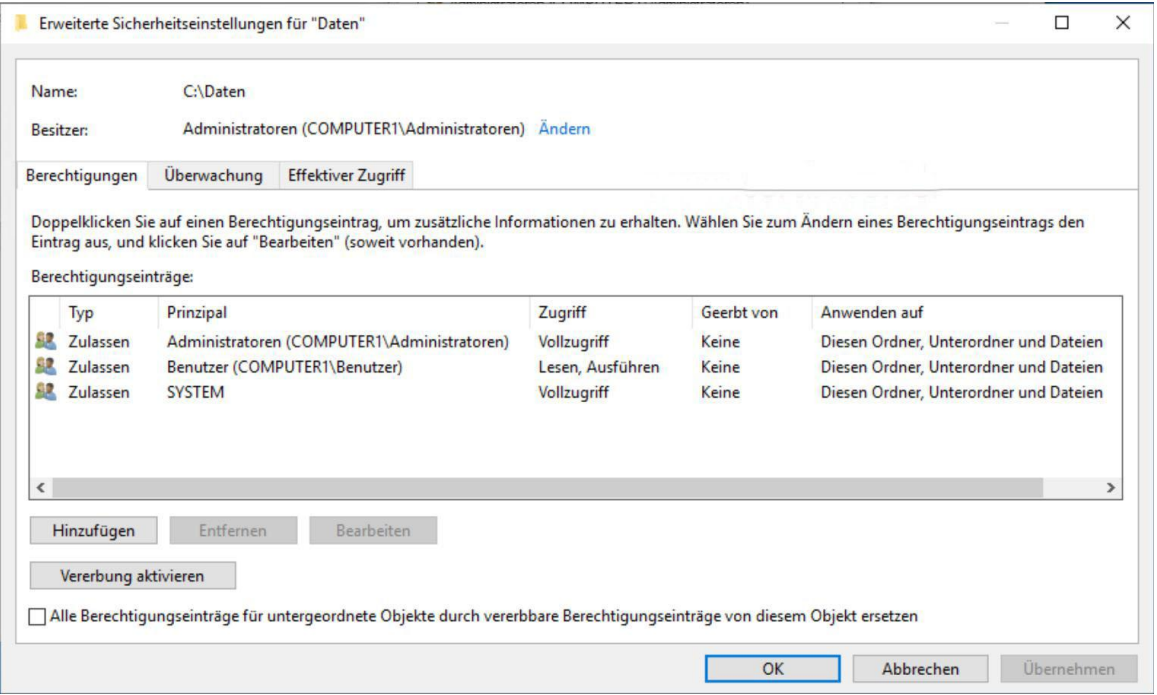

Sie geben den Ordner C:\Daten mit den in der folgenden Tabelle gezeigten Berechtigungen im Netzwerk frei:

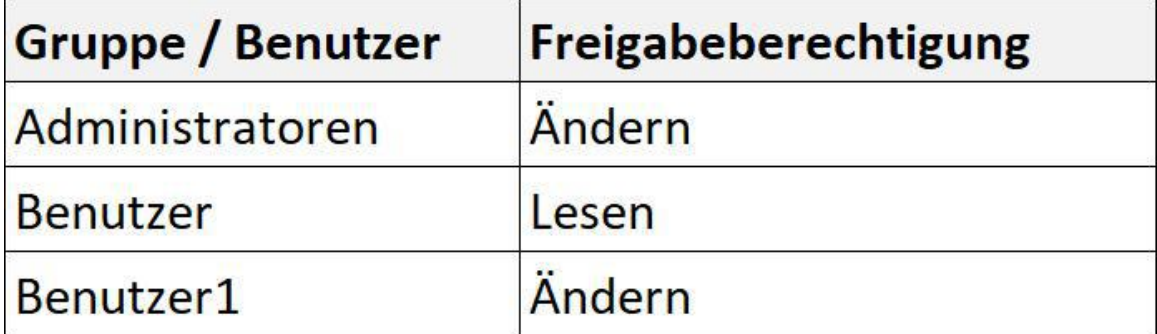

Benutzer1 ist Mitglied der Gruppe Benutzer.

Administratoren haben die NTFS-Berechtigung Vollzugriff für den Ordner C:\Daten. Welche Aussagen treffen zu?

(Die Aussagen sind in der Abbildung dargestellt. Klicken Sie auf die Schaltfläche Zeichnung. Sie dürfen in jeder Zeile nur eine Markierung setzen. Für jede korrekte Markierung erhalten Sie einen Punkt.) Abbildung

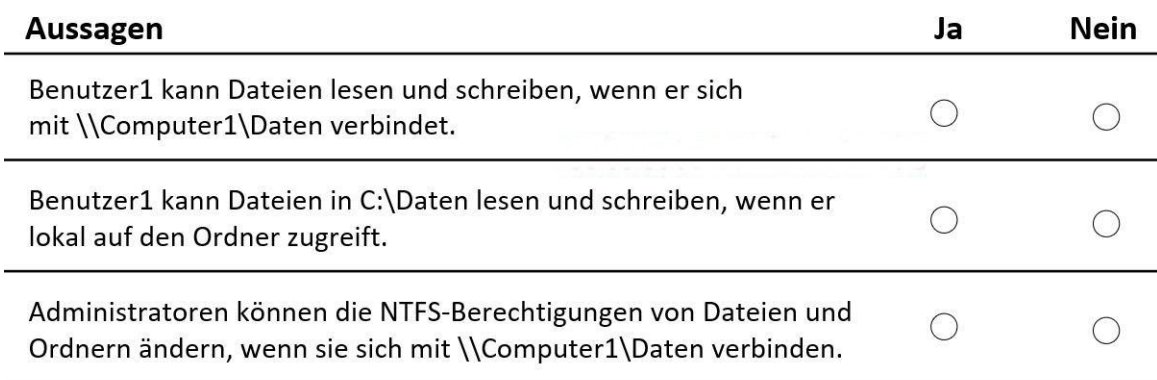

A.Benutzer1 kann Dateien lesen und schreiben, wenn er sich mit \\Computer1\Daten verbindet: Ja

Benutzer1 kann Dateien in C:\Daten lesen und schreiben, wenn er lokal auf den Ordner zugreift: Ja

Administratoren können die NTFS-Berechtigungen von Dateien und Ordnern ändern, wenn sie sich mit\\Computer1\Daten verbinden: Ja

B.Benutzer1 kann Dateien lesen und schreiben, wenn er sich mit \\Computer1\Daten verbindet: Ja

Benutzer1 kann Dateien in C:\Daten lesen und schreiben, wenn er lokal auf den Ordner zugreift: Ja

Administratoren können die NTFS-Berechtigungen von Dateien und Ordnern ändern, wenn sie sich mit\\Computer1\Daten verbinden: Nein

C.Benutzer1 kann Dateien lesen und schreiben, wenn er sich mit \\Computer1\Daten verbindet: Nein

Benutzer1 kann Dateien in C:\Daten lesen und schreiben, wenn er lokal auf den Ordner zugreift: Ja

Administratoren können die NTFS-Berechtigungen von Dateien und Ordnern ändern, wenn sie sich mit\\Computer1\Daten verbinden: Ja

D.Benutzer1 kann Dateien lesen und schreiben, wenn er sich mit \\Computer1\Daten verbindet: Nein

Benutzer1 kann Dateien in C:\Daten lesen und schreiben, wenn er lokal auf den Ordner zugreift: Ja

Administratoren können die NTFS-Berechtigungen von Dateien und Ordnern ändern, wenn sie sich mit\\Computer1\Daten verbinden: Nein

E.Benutzer1 kann Dateien lesen und schreiben, wenn er sich mit \\Computer1\Daten verbindet: Nein

Benutzer1 kann Dateien in C:\Daten lesen und schreiben, wenn er lokal auf den Ordner zugreift: Nein

Administratoren können die NTFS-Berechtigungen von Dateien und Ordnern ändern, wenn sie sich mit\\Computer1\Daten verbinden: Ja

F.Benutzer1 kann Dateien lesen und schreiben, wenn er sich mit \\Computer1\Daten verbindet: Nein

Benutzer1 kann Dateien in C:\Daten lesen und schreiben, wenn er lokal auf den Ordner

#### zugreift: Nein

Administratoren können die NTFS-Berechtigungen von Dateien und Ordnern ändern, wenn sie sich mit\\Computer1\Daten verbinden: Nein

Korrekte Antwort: F

## Erläuterungen:

Beim Zugriff über das Netzwerk werden NTFS-Berechtigungen und Freigabeberechtigungen kumuliert. Die restriktiveren Rechte werden als effektive Berechtigungen wirksam.

Benutzer1 kann Dateien innerhalb von Ordner1 unabhängig davon, ob der Zugriff lokal oder über das Netzwerk erfolgt, lesen. Da Benutzer1 keine NTFS-Schreibberechtigung hat, kann er weder bei lokalem noch bei Zugriff überdas Netzwerk Dateien in C:\Daten erstellen oder ändern.

Die NTFS-Berechtigung Vollzugriff der Administratoren wird bei einem Zugriff über das Netzwerk durch die Freigabeberechtigung eingeschränkt. Für das Ändern von Berechtigungen ist die effektive Berechtigung Vollzugriff erforderlich.

5.Sie sind als Administrator für das Unternehmen it-pruefungen.de tätig. Sie haben eine Datei mit dem Namen Reg1.reg. Die Datei hat den folgenden Inhalt: Windows Registry Editor Version 5.00 [HKEY\_CLASSES\_ROOT\Directory\Background\shell\Notepad] [HKEY\_CLASSES\_ROOT\Directory\Background\shell\Notepad\command]  $@ = "notepad.exe"$ Was bewirkt der Import der Datei?

A.Ein Schlüssel mit dem Namen command wird in notepad.exe umbenannt. B.In einem Schlüssel mit dem Namen Notepad wird der Wert mit @="notepad.exe" festgelegt.

C.In einem Schlüssel mit dem Namen command wird der Standardwert mit notepad.exe festgelegt.

D.In einem Schlüssel mit dem Namen Notepad wird der Standardwert mit command festgelegt.

Korrekte Antwort: C

Erläuterungen:

Wenn Sie den gezeigten Dateiinhalt in einer Textdatei mit der Erweiterung .reg speichern und die Datei anschließend ausführen, wird in dem angegebenen Pfad ein Schlüssel mit dem Wert "notepad.exe" erstellt.

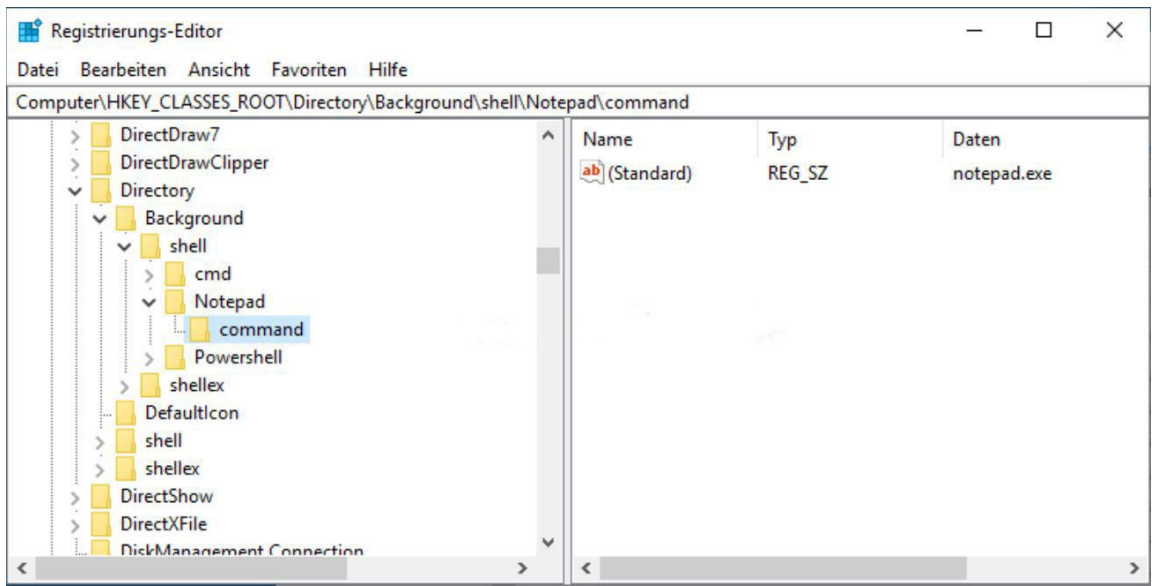